# SAM HOUSTON STATE UNIVERSITY

# FINANCIAL AID HOW-TO GUIDE

## 1) CHECK YOUR FINANCIAL AID MISSING REQUIREMENTS

- Visit www.shsu.edu
- Click Campus Tools at the top of the page
- Choose MySam and log in
- Click My Account
- Click Missing Requirements under Financial Aid Dashboard
- Select Aid Year

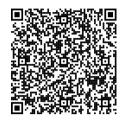

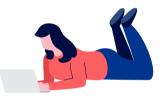

### 2) SUBMIT MISSING REQUIREMENTS

Completed documents can be submitted:

- In person
- Fax: 936-294-3668
- Email: fadocuments@shsu.edu as a **PDF** from your SHSU appointed email
- Mailed: Box 2328, Huntsville, TX 77341

# **3) ACCEPT/DECLINE YOUR FINANCIAL AID**

- Visit **www.shsu.edu**
- Click Campus Tools at the top of the page
- Choose MySam and log in
- Click My Account
- Click Accept/Decline Financial Aid under Financial Aid Dashboard
- Select Aid Year
- Proceed through <u>each</u> tab in order from left to right
- On the **Resources and Additional Information** tab; if you agree to the terms, click accept in the drop-down boxes;
- Enter resources in the spaces provided at the bottom part of the page; if any
- Click on the Terms and Conditions tab and carefully read before accepting;
- Click on Accept Award Offer tab; accept your awards by clicking on the "Submit Decision" tab

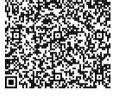

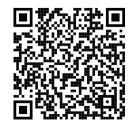

# 4) IF YOU ACCEPT ANY DIRECT LOANS

- First time and continuing borrowers **MUST** complete:
  - Master Promissory Note (MPN) and
  - Direct Loan Entrance Counseling
- Graduating borrowers or students enrolled in less than
  6 hours **MUST** complete <u>Direct Loan Exit Counseling</u>

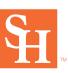